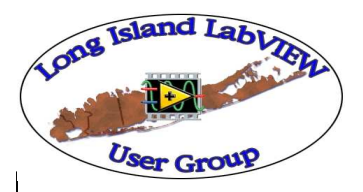

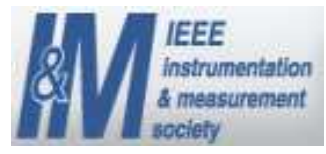

# **Bring your VIs to your LabVIEW User Group**

**Presented by Nick GolasTelephonics Corp. & Charlie Spitaleri ALE System Integration**

**IEEE I&M Society LI Section & Long Island LabVIEW Users Group (LILUG)Thursday 3/13/2008**

### **Add Date & Time to Filename**

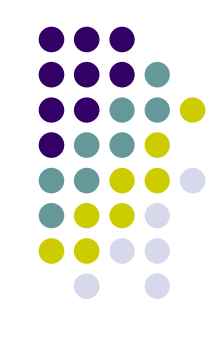

& Time to Filename LV7.1.vi

**E-DEMO** 

 $\blacktriangleright$  Creates a path & a filename incorporating the Date & Time from the PC to date and timestamp the filename

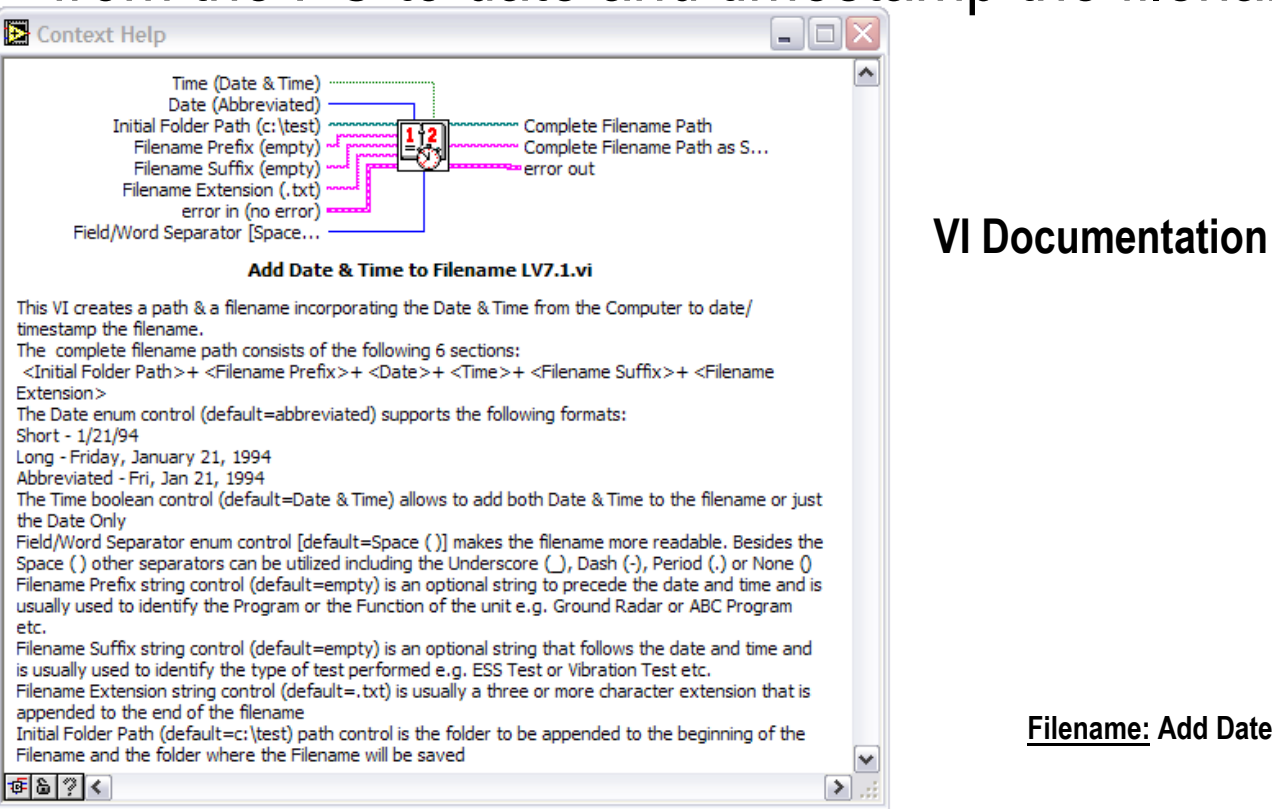

# **Add Date & Time to FilenameFront Panel**

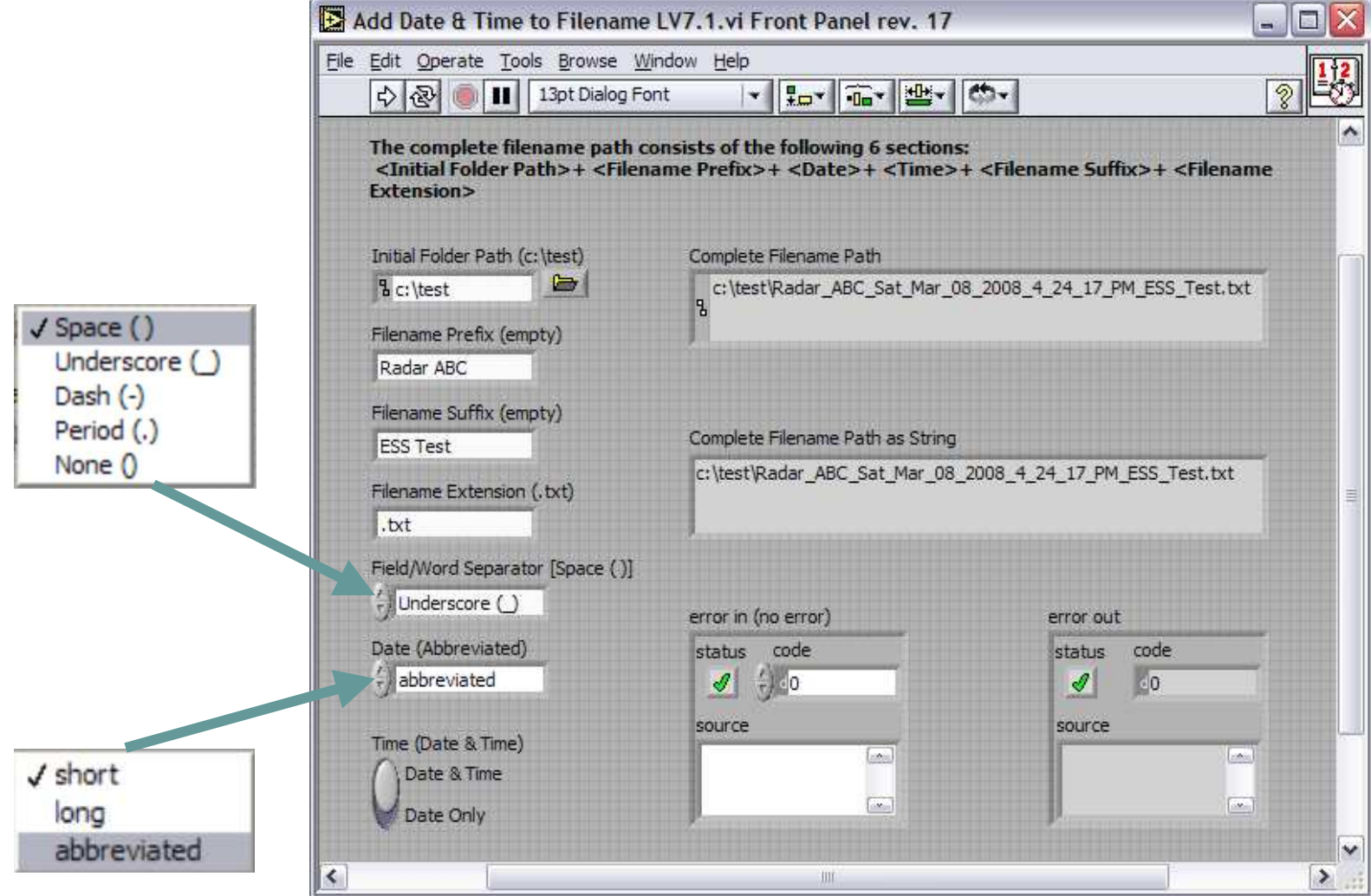

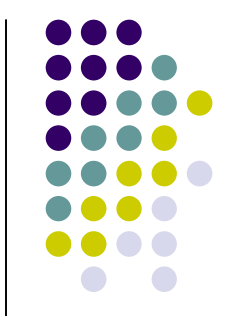

# **Add Date & Time to FilenameBlock Diagram**

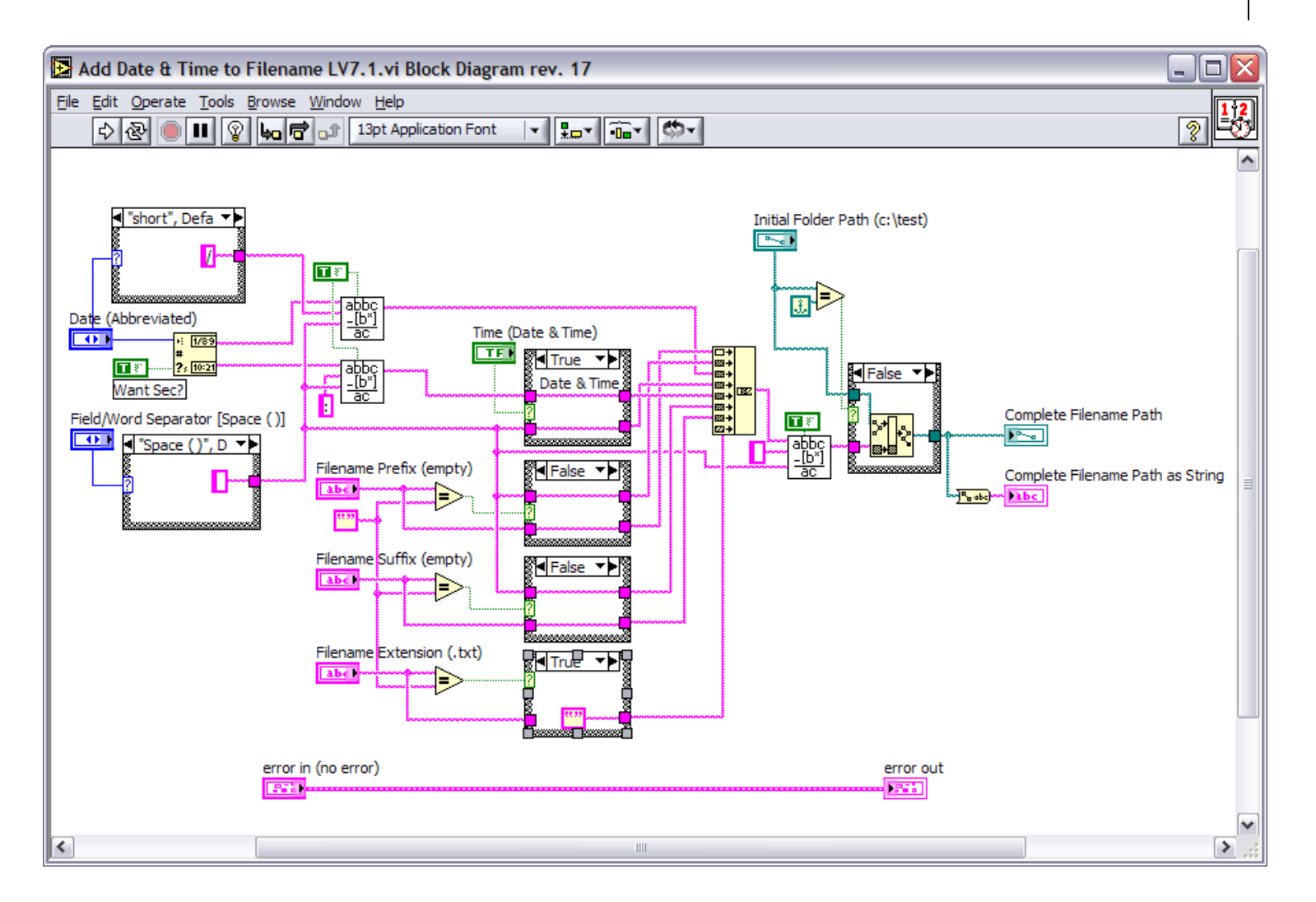

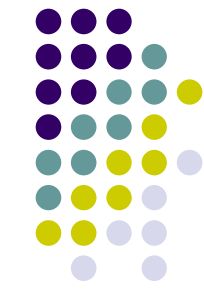

# **Check & Remove Illegal Characters from Filename**

 $\blacktriangleright$  Checks and removes any illegal characters that are not allowable as part of a filename by the Operating System. The default value [~0-9a-zA-Z.-\_]) for the Safe Characters to Keep string control allows a range between digits 0-9, all lowercase and uppercase letters, the period (.), dash (-) and the underscore (\_) characters to be part of the filename.

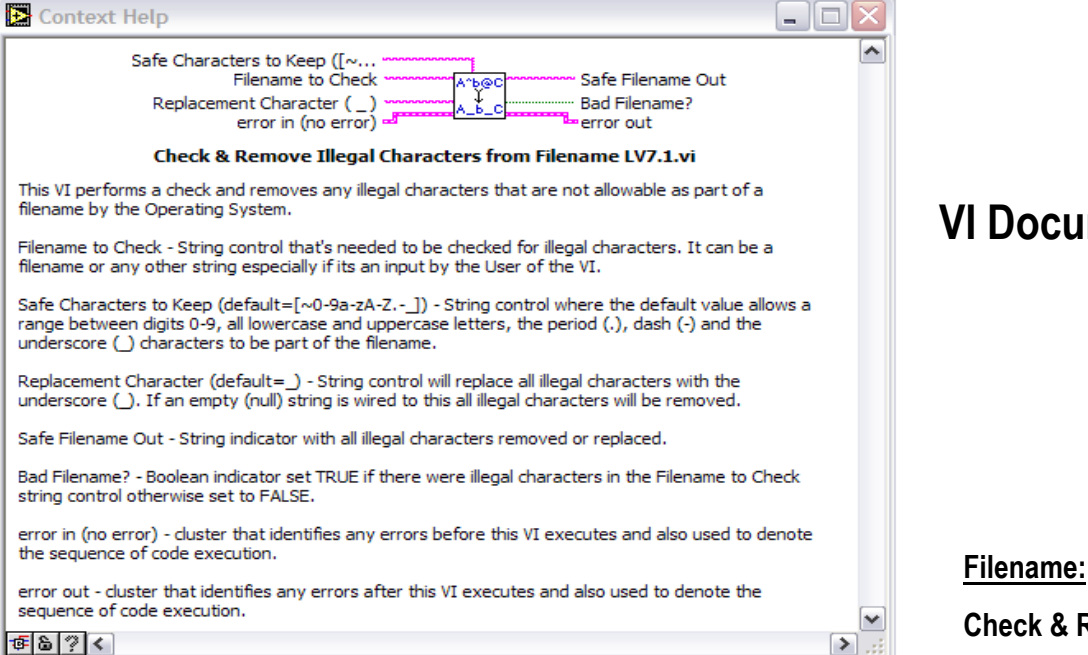

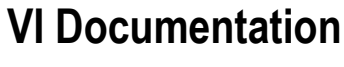

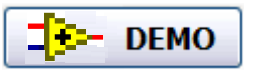

Check & Remove Illegal Characters from Filename LV7.1.vi

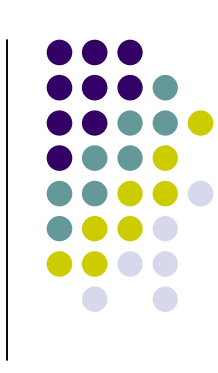

### **Check & Remove Illegal Characters from FilenameFront Panel**

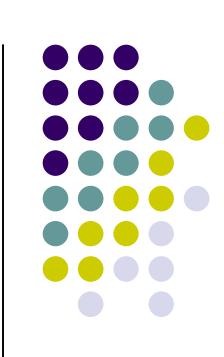

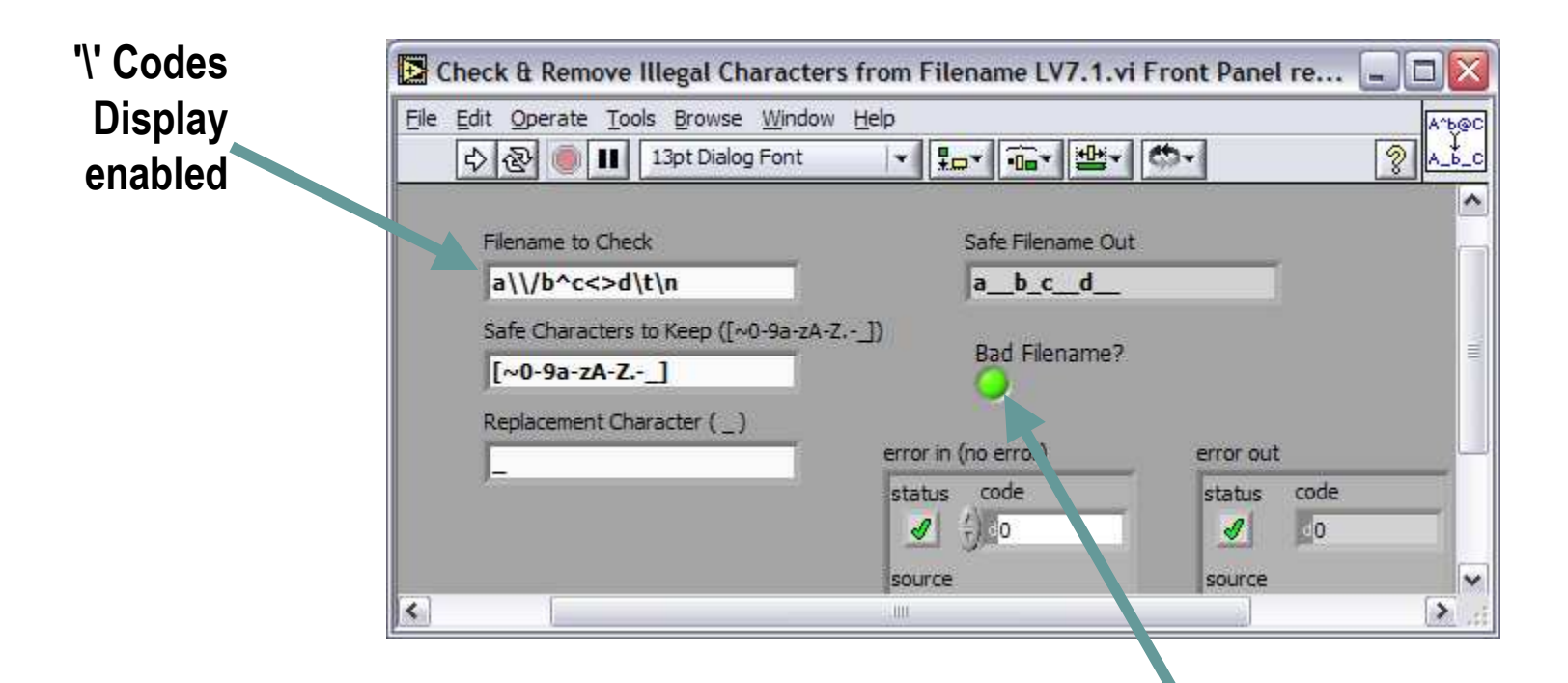

Can be used to verify any string for illegal characters

### **Check & Remove Illegal Characters from FilenameBlock Diagram**

replace all? if TRUE, then the VI replaces

all substring occurrences

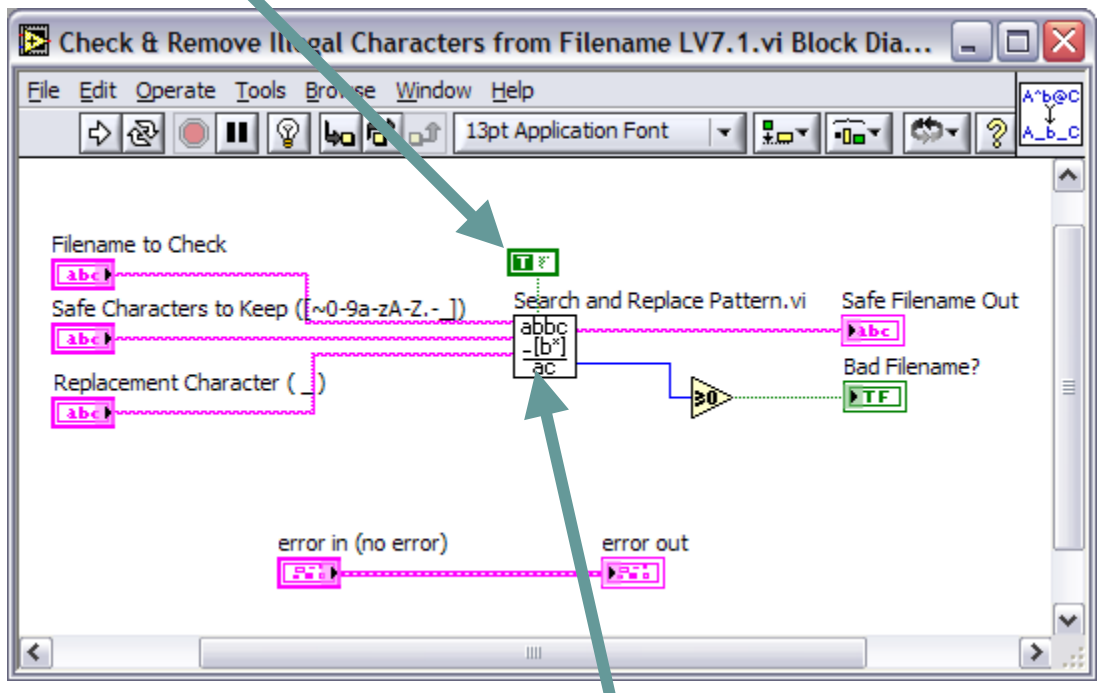

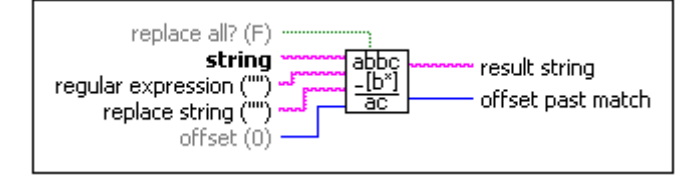

#### Search and Replace Pattern.vi

Searches string for substrings that match regular expression andreplaces those substrings with replace string

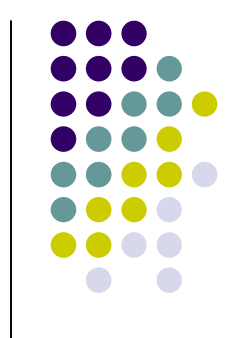

# **Special Characters for Match Pattern**

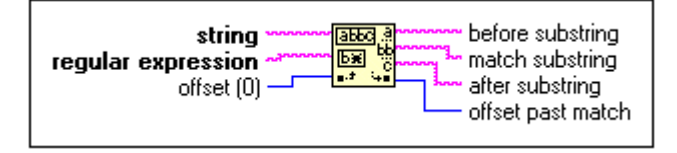

#### **Use these special characters in the regular expression input of the Match Pattern function.**

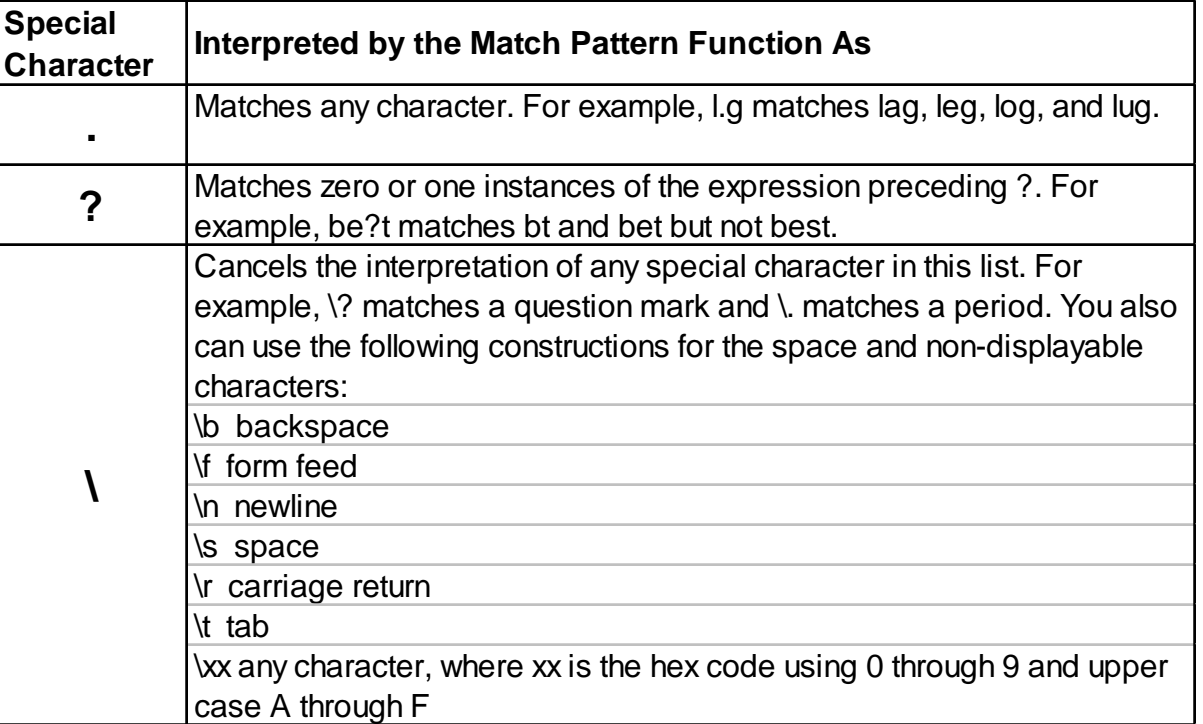

<u>Note:</u> For LabVIEW v7.1. Newer versions of LabVIEW provide additional capabilities<br>.

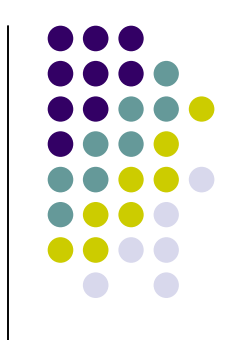

# **Special Characters for Match Pattern (Continued)**

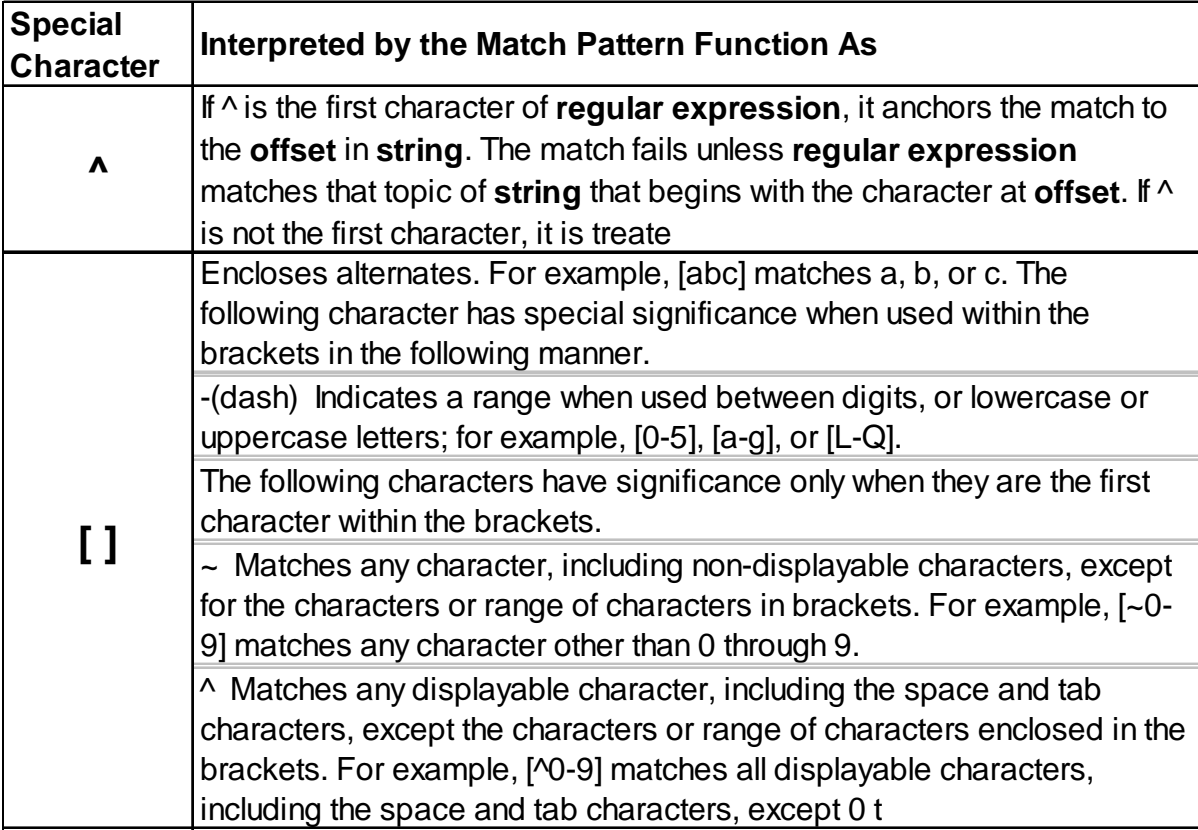

#### <u>Note:</u> For LabVIEW v7.1. Newer versions of LabVIEW<br>provide additional capabilities provide additional capabilities

# **Special Characters for Match Pattern (Continued)**

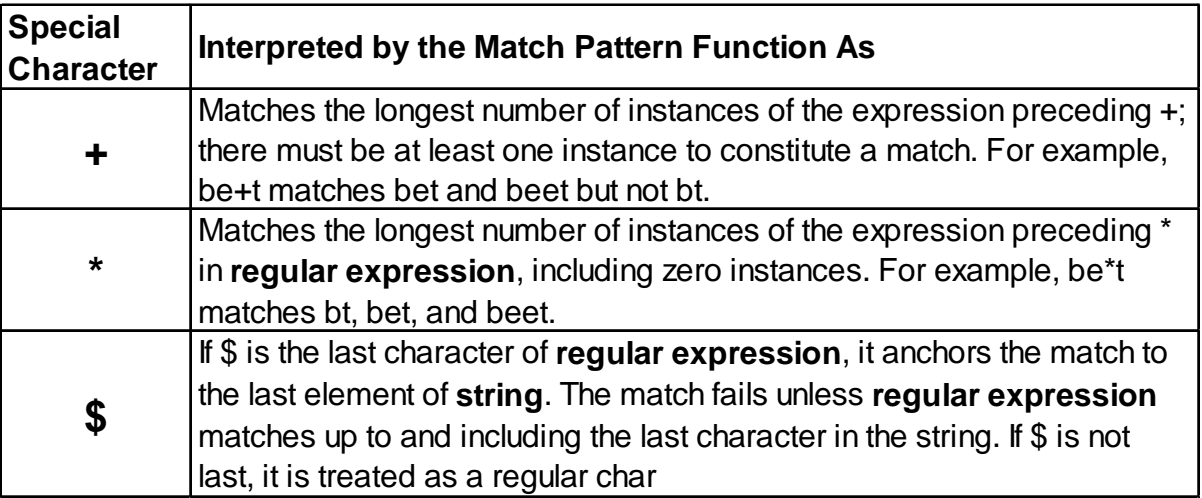

#### <u>Note:</u> For LabVIEW v7.1. Newer versions of LabVIEW<br>provide additional capabilities provide additional capabilities

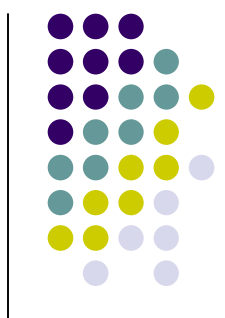

## **Display Day and Time on the Front Panel Window Title**

### **Displays the day and time in different formats on the front panel window title**

- -**Short:** 1/21/94
- **Long:** Friday, January 21, 1994-
- **Abbreviated:** Fri, Jan 21, 1994-
- $\bullet$ **Time:** HH:MM:SS AM or PM

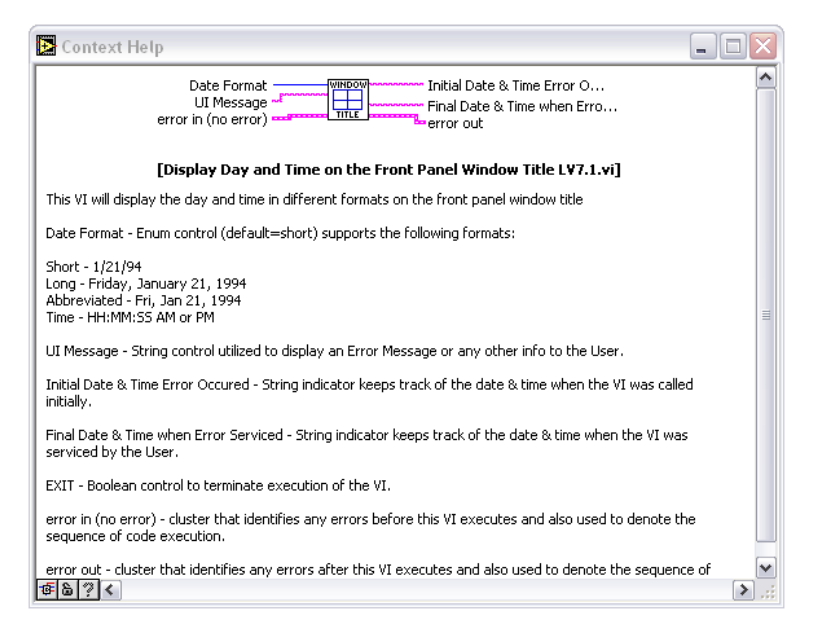

VI Documentation

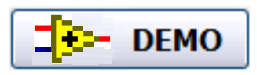

#### Filename:

Display Day and Time on the Front Panel Window Title LV7.1.vi

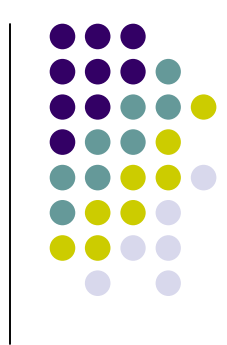

### **Display Day and Time on the Front Panel Window TitleFront Panel**

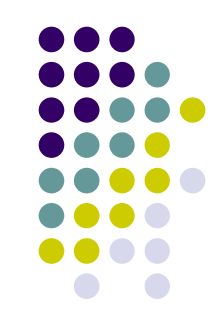

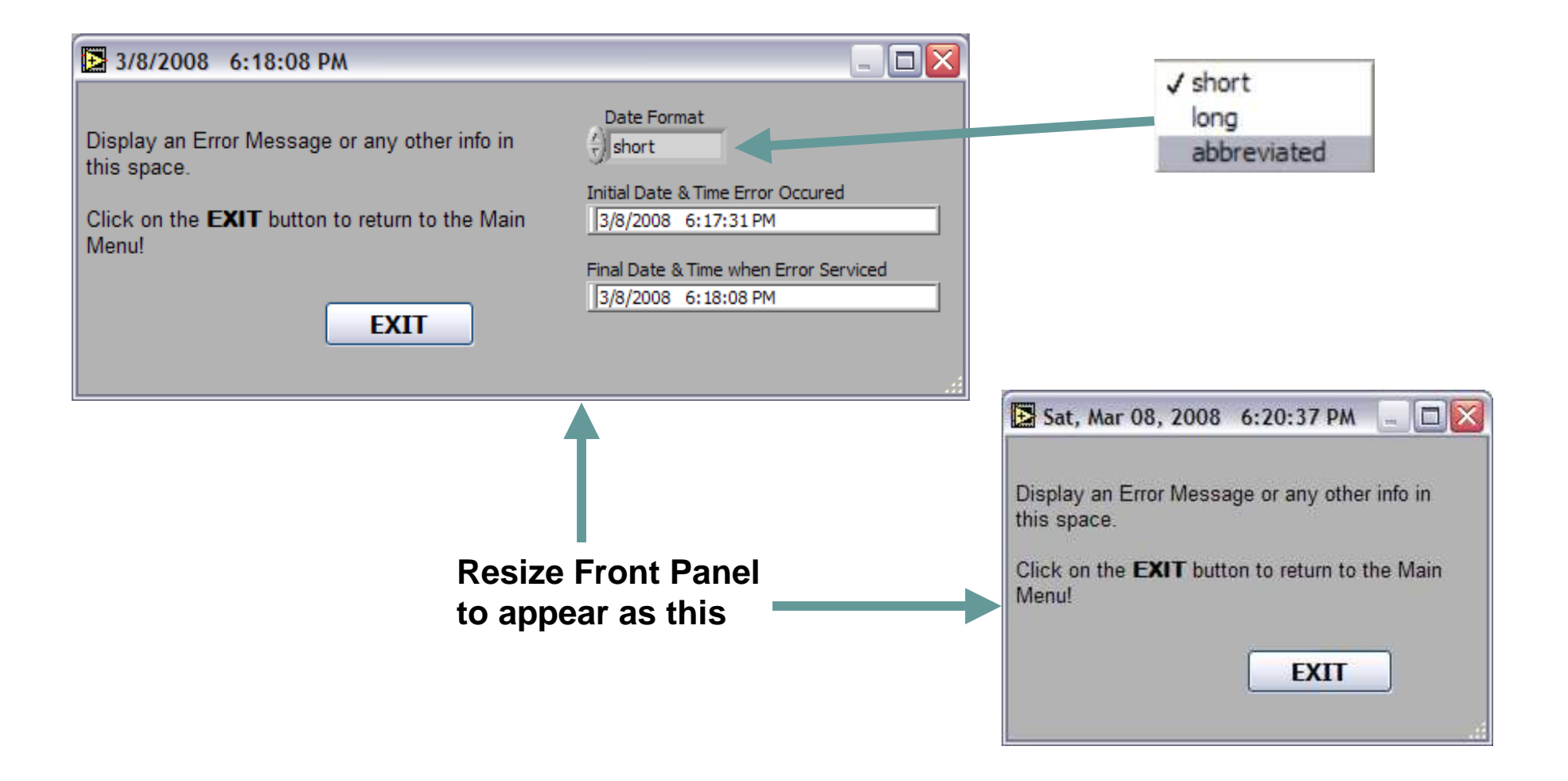

### **Display Day and Time on the Front Panel Window TitleBlock Diagram**

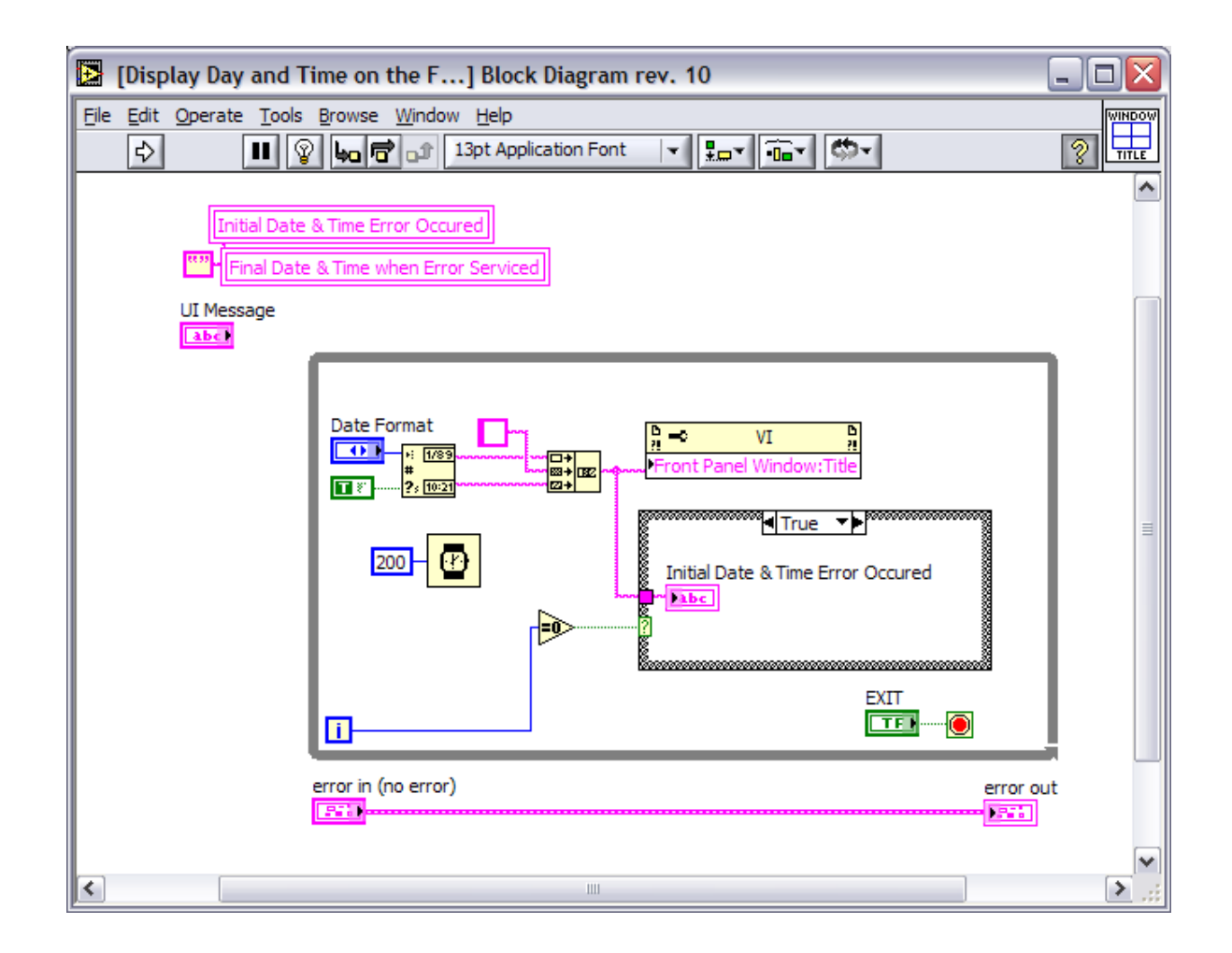

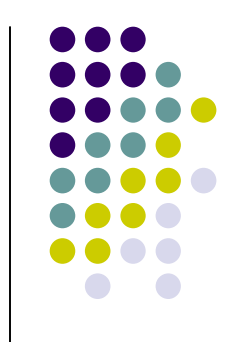

### **VI Memory Manager**

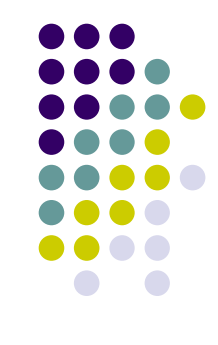

 $\blacktriangleright$  Abort runaway VIs in LabVIEW without having to close LabVIEW and potentially lose any unsaved work

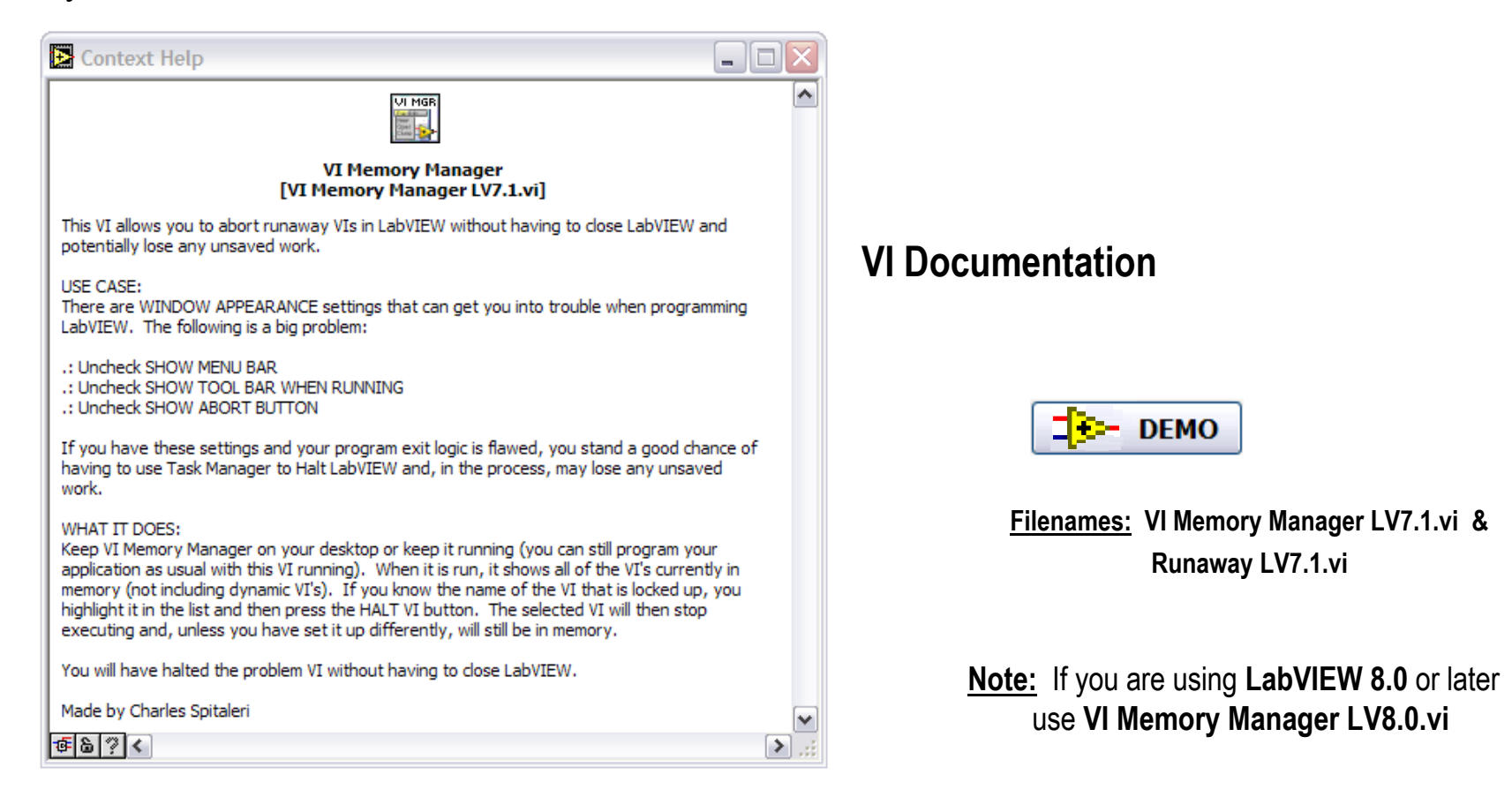

## **VI Memory Manager"VI Properties" Pitfalls**

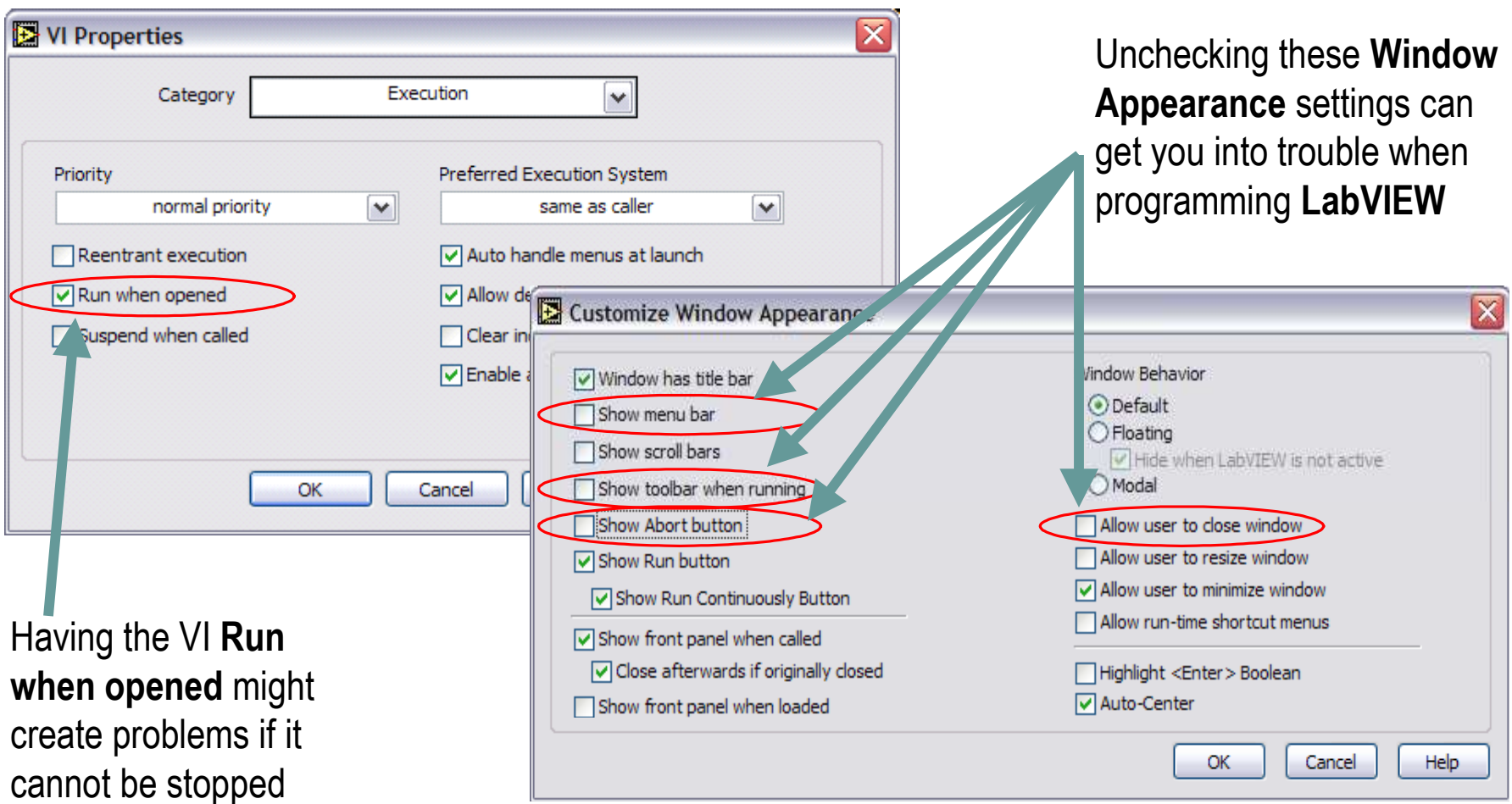

#### **VI Memory ManagerFront Panel**VI Memory Manager  $\Box$ elx Highlight runaway VICan not use Close X Refresh and click on Halt VIVI's In Memory button because itsRunaway LV7.1.vi  $\left| \mathbf{v} \right|$ buttondisabledVI Memory Manager LV7. 1. vi Runaway LV7.1.vi rev. 7 **DO NOT PRESS!**  $\blacktriangledown$ Halt VI QUIT

## **VI Memory ManagerBlock Diagram**

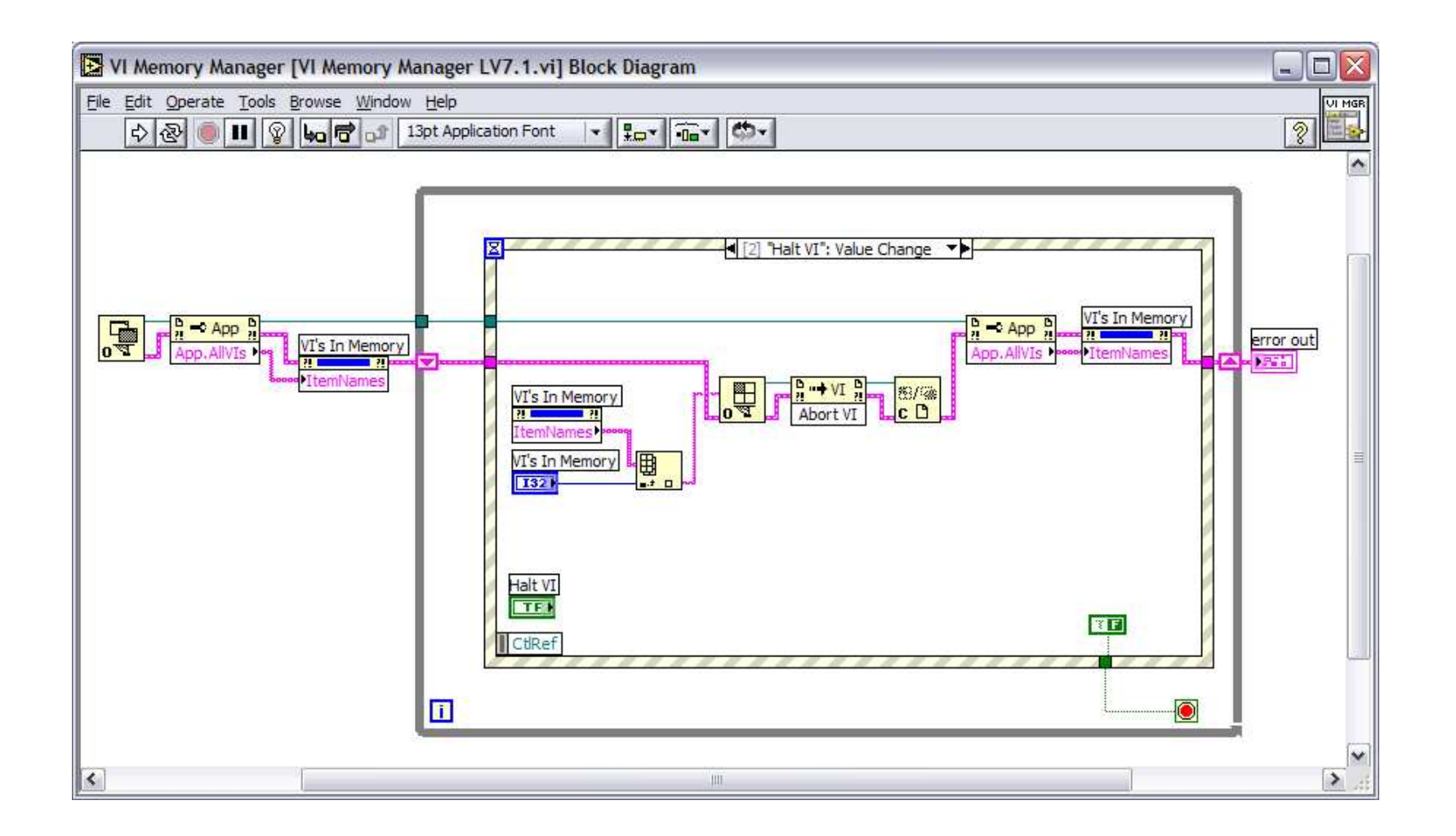

## **Viewgraphs & Examples**

The Viewgraphs and Examples of this presentation will be available in a few days at:

 $\blacktriangleright$  IEEE Long Island Section website, Instrumentation &Measurement Society page

www.IEEE.LI

 ALE System Integration website User Group page www.aleconsultants.com

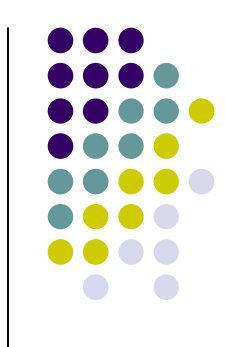